## Sage and Monday Picking List Instructions

Instructions for issuing parts in Sage following first pick

#### **Contents**

- 1. [First](#page-0-0) Pick
- 2. Second [Production](#page-1-0) Stage / Painted Parts
- 3. [Issue](#page-1-1) Parts

**Comments** 

The general process of picking parts follows this process

- 1. First pick get all the Allocated parts from the shelf that Sage has identified to be used on this build and move them to the build bins
- 2. Sort any picked parts that have a second Production Stage
- 3. Issue parts Issue the picked parts in Sage
- 4. Update Sage- with the parts that were not found in the first pick
- 5. Order parts Place all outstanding parts on order with suppliers
- 6. Receive Parts book the parts in
- 7. Sort any received parts that have a second Production Stage

# <span id="page-0-0"></span>1. First Pick

First Pick Instructions Goal - for each part on the list, fill in the Status column and "Picked" value as follows:

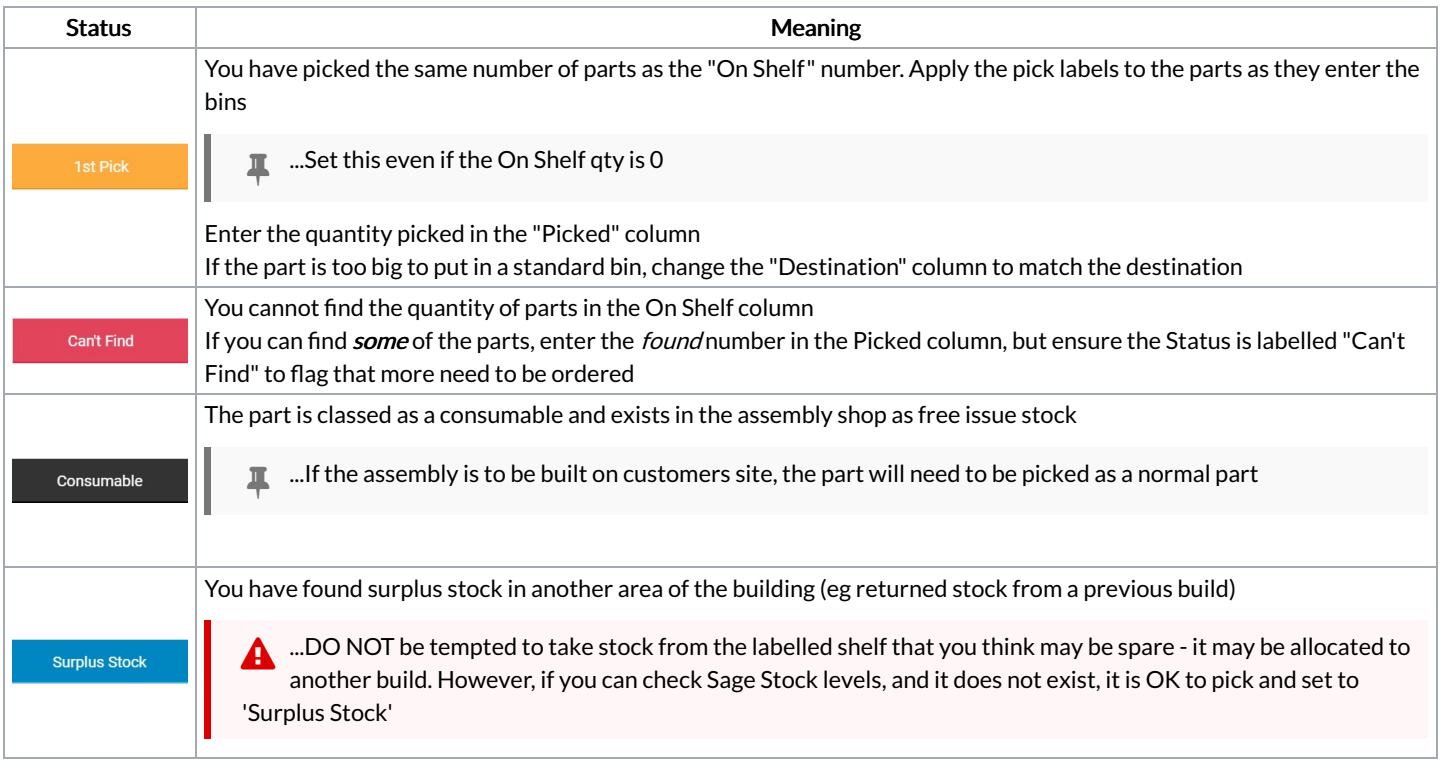

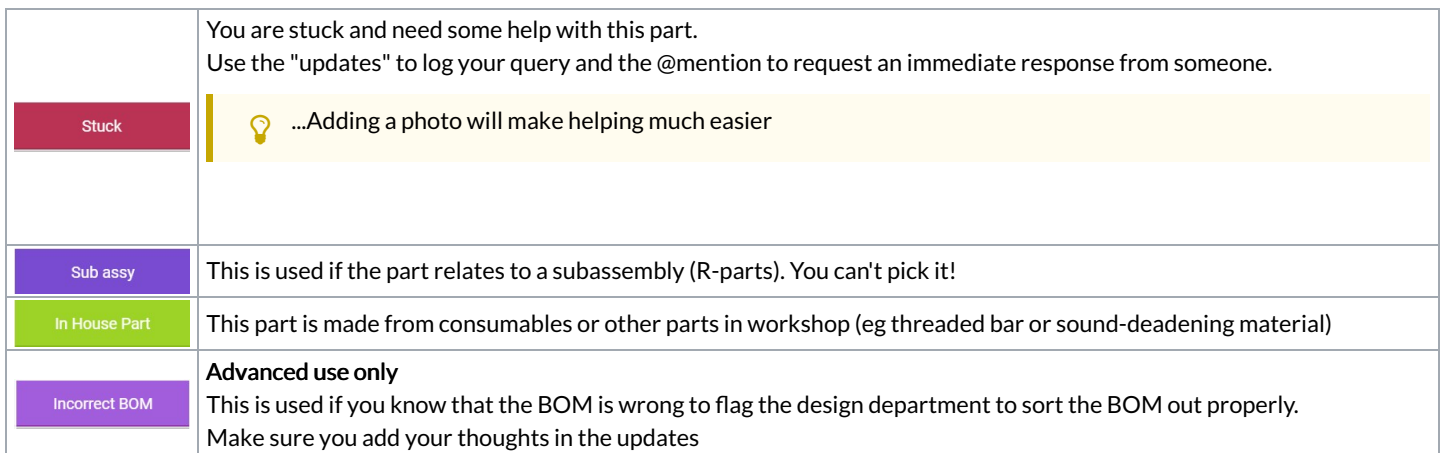

# <span id="page-1-0"></span>2. Second Production Stage / Painted Parts

Some parts have to have a secondary production process added to them, for example:

- A key-way machined in a servo shaft
- A fan opening machined in a cabinet door
- A blank billet of aluminium to be sent to a supplier as free issue material
- The Finish of a part is painted or BZP

These parts will be identified in the picking list Under the "Production Stage" and "Finish" column

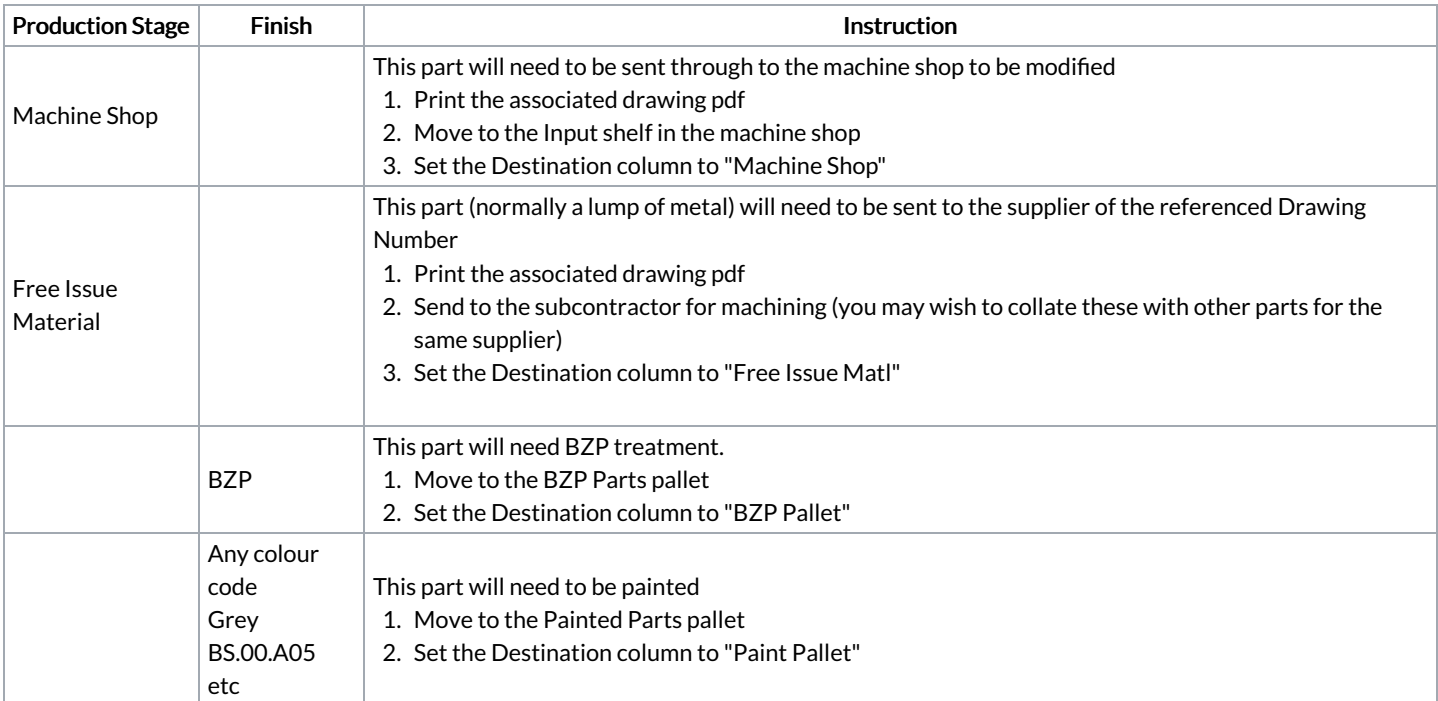

### <span id="page-1-1"></span>3. Issue Parts

#### Issuing To Sage Following First Pick

Status **Issue Instruction and Next Step** 

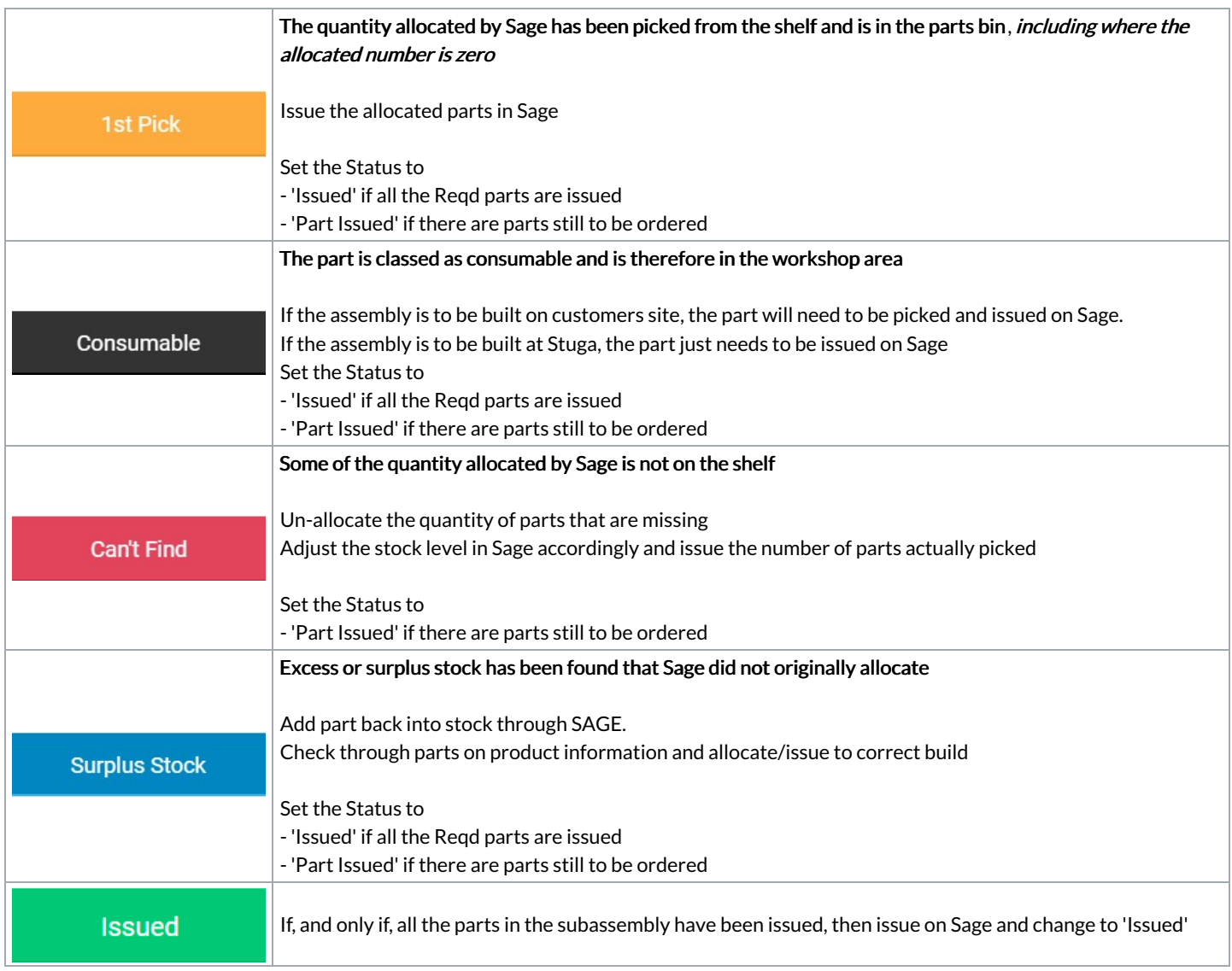